Neue Vordrucke – Bundesländer-spezifische Formulare

Im GV-Büro-System für Windows steht Ihnen im Bereich Formulare -Protokolldruck eine vielfältige Auswahl von Vordrucke zur Verfügung. Diese sind teilweise allgemein (Bundesland unabhängig) bzw. auf die einzelnen Bundesländer angepasst worden. Wenn Sie nicht die komplette Auswahl angezeigt bekommen möchten, können Sie Ihre Favoriten selbst einstellen so dass nur diese später angezeigt werden.

Wechseln Sie dazu in das Menü Formulare - Protokolldruck und bestätigen dort die Schaltfläche Konfigurieren an.

Es erscheint eine Meldung, die besagt, dass nach der Konfiguration der Protokolldruck im Menü Formulare - Protokolldruck erneut aufgerufen werden muss, um diese Änderung wirksam zu machen.

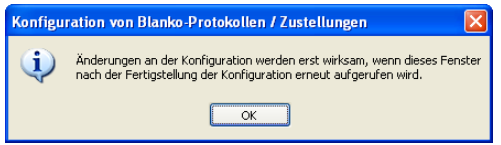

Sie erhalten nun ein Fenster in dem alle Formulare zur Auswahl stehen. Hier empfiehlt es sich, auf die Schaltfläche Alle abwählen zu klicken und anschließend mit einem Klick der linken Maustaste in die Kästchen einen Haken zu setzten, um so seine Favoriten auszuwählen.

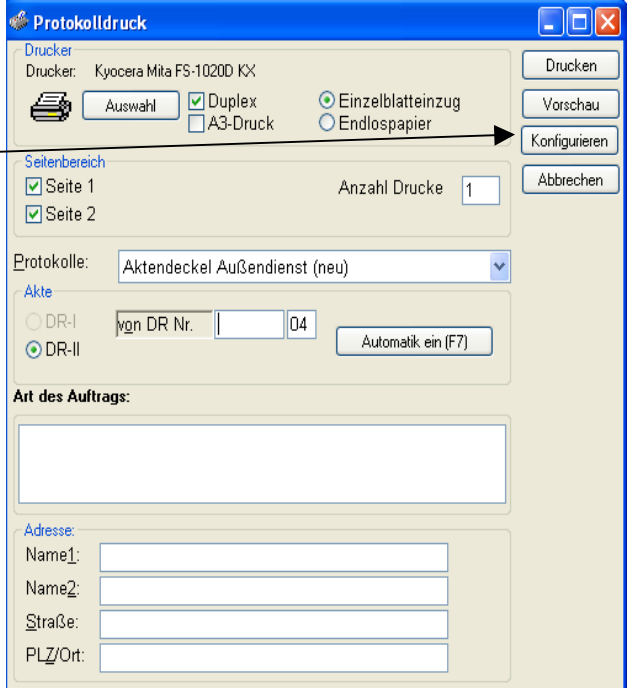

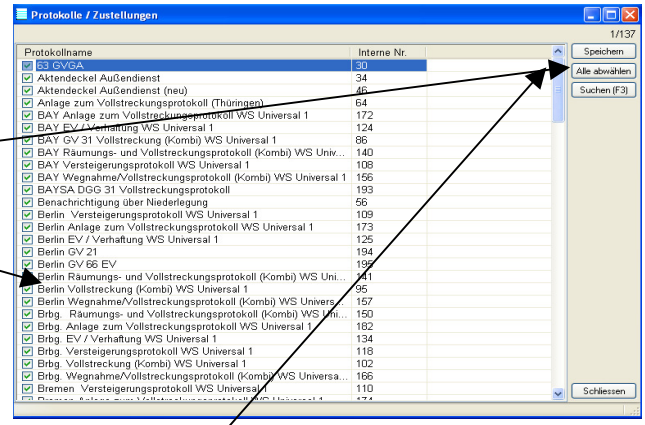

Wenn Sie Ihre Auswahl getroffen haben, speichern Sie diese Einstellung mit einem Klick auf die Schaltfläche Speichern.

Beenden Sie nun das Fenster Protokolldruck und starten Sie es erneut, anschließend werden Ihnen in der Auswahl nur Ihre Favoriten angezeigt. Neue hinzufügen bzw. Veränderung vorzunehmen ist jederzeit nach dem gleichem Prinzip möglich.

\_\_\_\_\_\_\_\_\_\_\_\_\_\_\_\_\_\_\_\_\_\_\_\_\_\_\_\_\_\_\_\_\_\_\_\_\_\_\_\_\_\_\_\_\_\_\_\_\_\_\_\_\_\_\_\_\_\_\_\_\_\_\_\_\_\_\_\_\_\_\_\_\_\_\_\_\_\_\_